オンライン参加手順 公立千歳科学技術大学 公開講座 200Mウェビナー

## ウェビナーに参加する①

地域連携センターホームページに記載されているウェビナー情報のURLをクリックする。 もしくは、QRコードを読み取る。

 $\mathcal{F}_{\mathcal{A}}$  ,

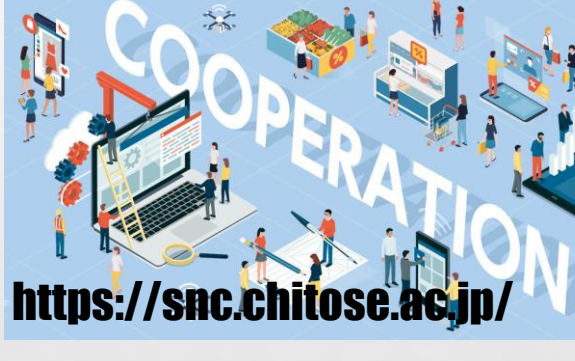

021年度第1回 公開講座のお知らせです。

:: 公開講座オンライン参加用URL:: : ttps://zoom.us/j/93618454938

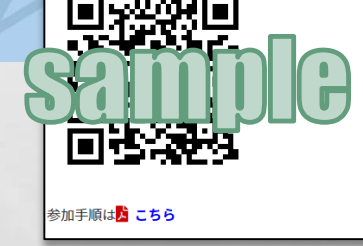

※スマートフォンで参加する場合は 事前に200Mアプリのインストールが必要となります。

## ウェビナーに参加する②

**Alle** 

ブラウザが起動するので、メールアドレスと名前を入 力し「webセミナーに参加」をクリックする。

### ※ここで入力するお名前は、参加者名として表示さ れるものです。

 $\label{eq:2} \begin{array}{ll} \hat{E}_{\alpha\beta} & \hat{E}_{\beta\beta} \\ \end{array}$ 

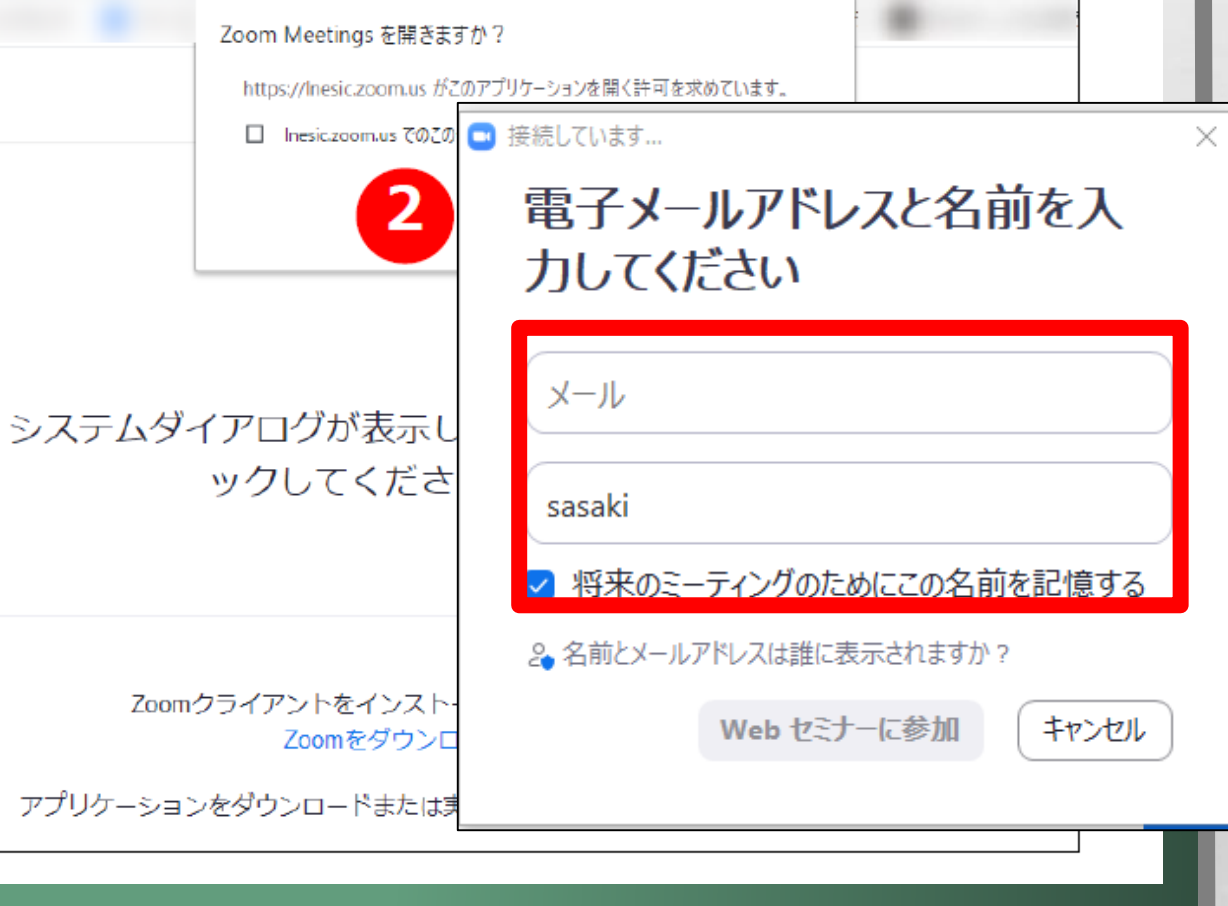

# ウェビナーに参加する③

**Star** 

**A START OF A START OF A START OF A START OF A START OF A START OF A START OF A START OF A START OF A START OF** 

しばらく待つとウェビナーを視聴可能な状態となります。 開始までそのままお待ちください。

 $\mathbb{A}$ 

 $\frac{1}{2}$ 

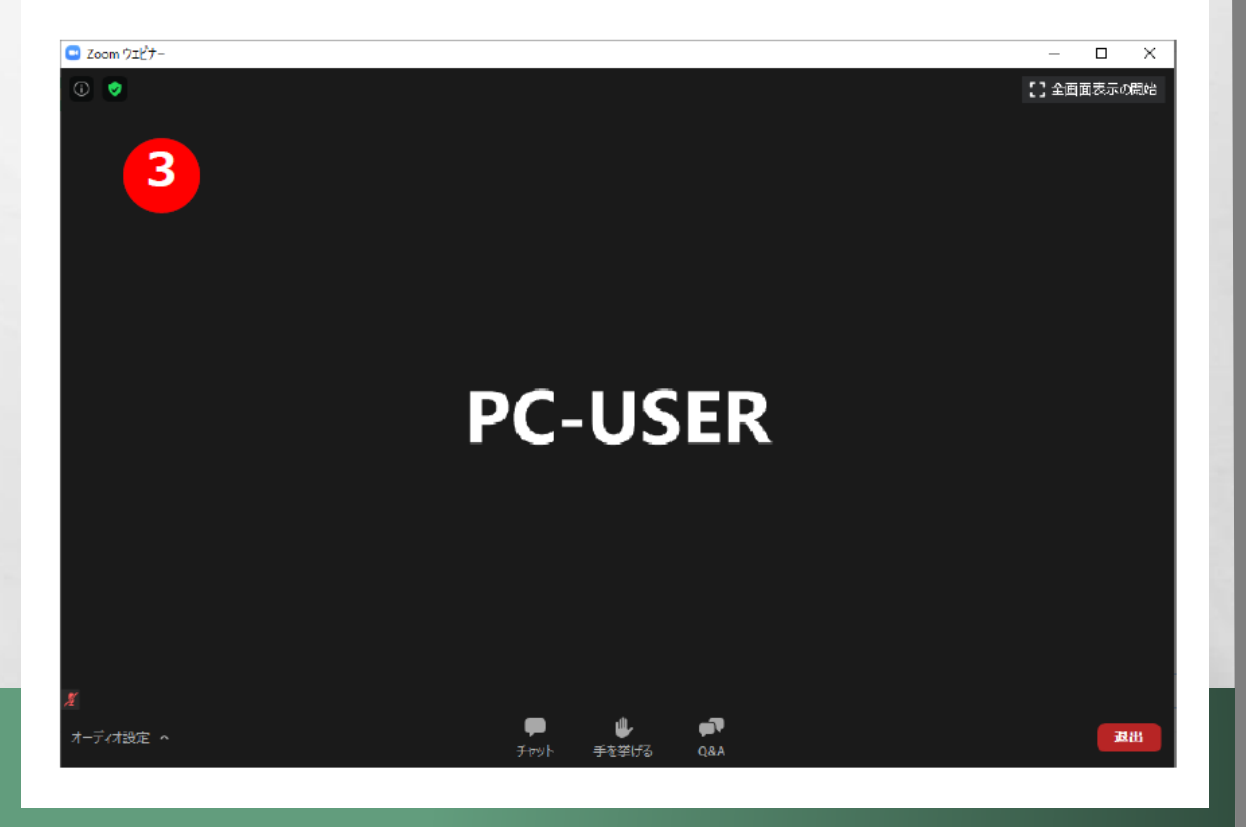

**WATER** 

## ウェビナーから退出する

#### ①画面右下 「退出」をクリックする

 $\mathcal{L}_{\mathcal{L}}$ 

 $\label{eq:2} \mathcal{L}_{\alpha}(\mathcal{L})$ 

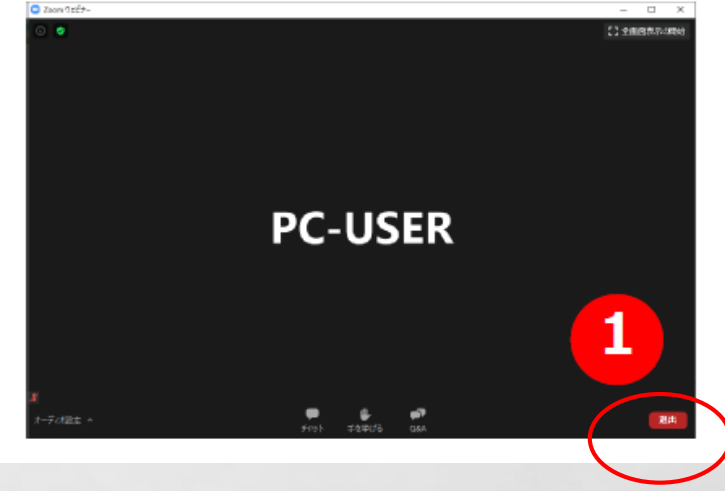

②「ミーティングを退出」を再度クリックする。 一度退出しても、開催時間内であれば再度URLから 参加することができます。

The second control of the second second

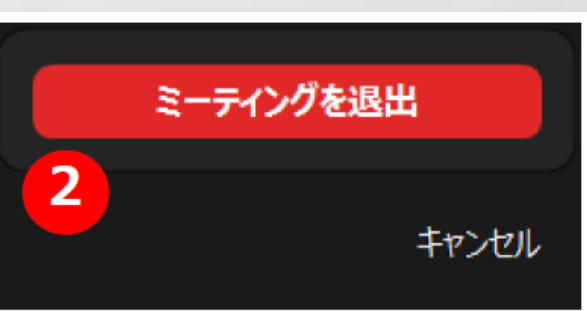

**彩** 

# 質問する場合(Q&A機能)①

鑑

The contract of the state of the state

#### ①画面下部「Q&A」をクリックする。

 $\label{eq:2} \mathcal{L}_{\alpha} = \mathcal{L}_{\alpha}$ 

 $\mathcal{L}$ 

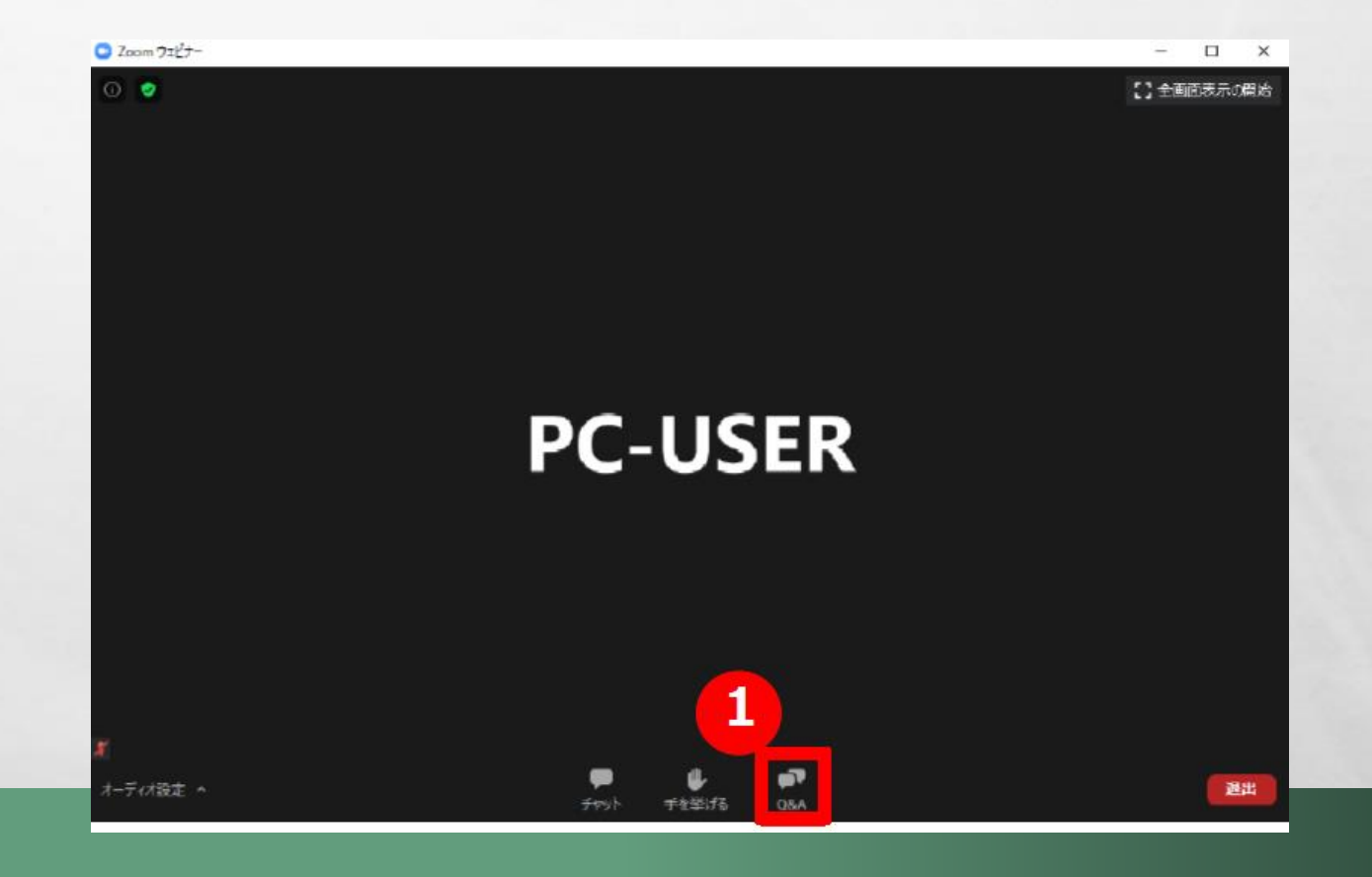

**Regist** 

## 質問する場合(Q&A機能)②

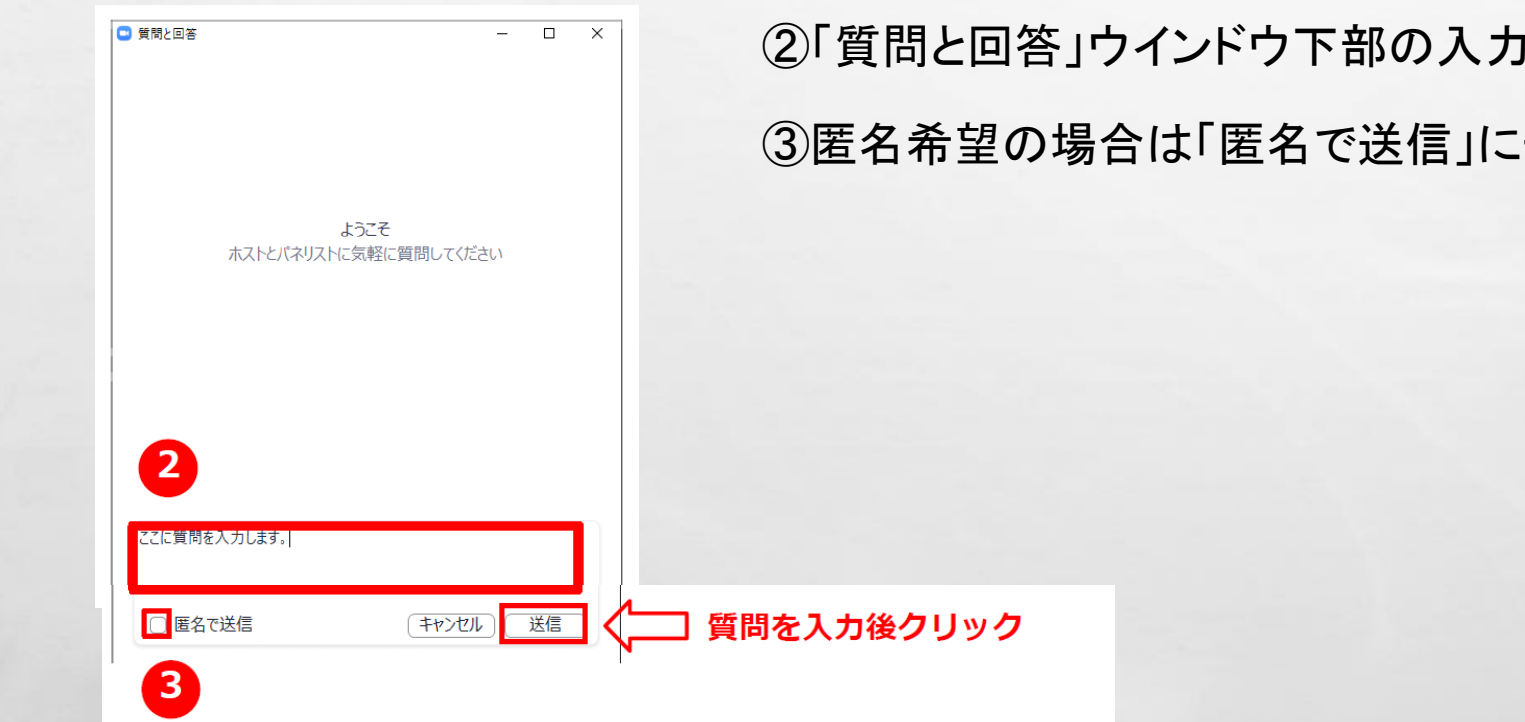

**Barnet** 

**AND A REAL PROPERTY AND ADDRESS** 

 $\label{eq:2} \mathcal{L}_{\alpha}(\mathcal{L}_{\alpha})$ 

 $\frac{1}{2}$ 

|欄に質問を記入する。 チェックをいれて「送信」をクリックする。

# 質問する場合(Q&A機能)③

 $\label{eq:2} \mathcal{L}_{\alpha} = \mathcal{L}_{\alpha}$ 

 $\frac{1}{2}$ 

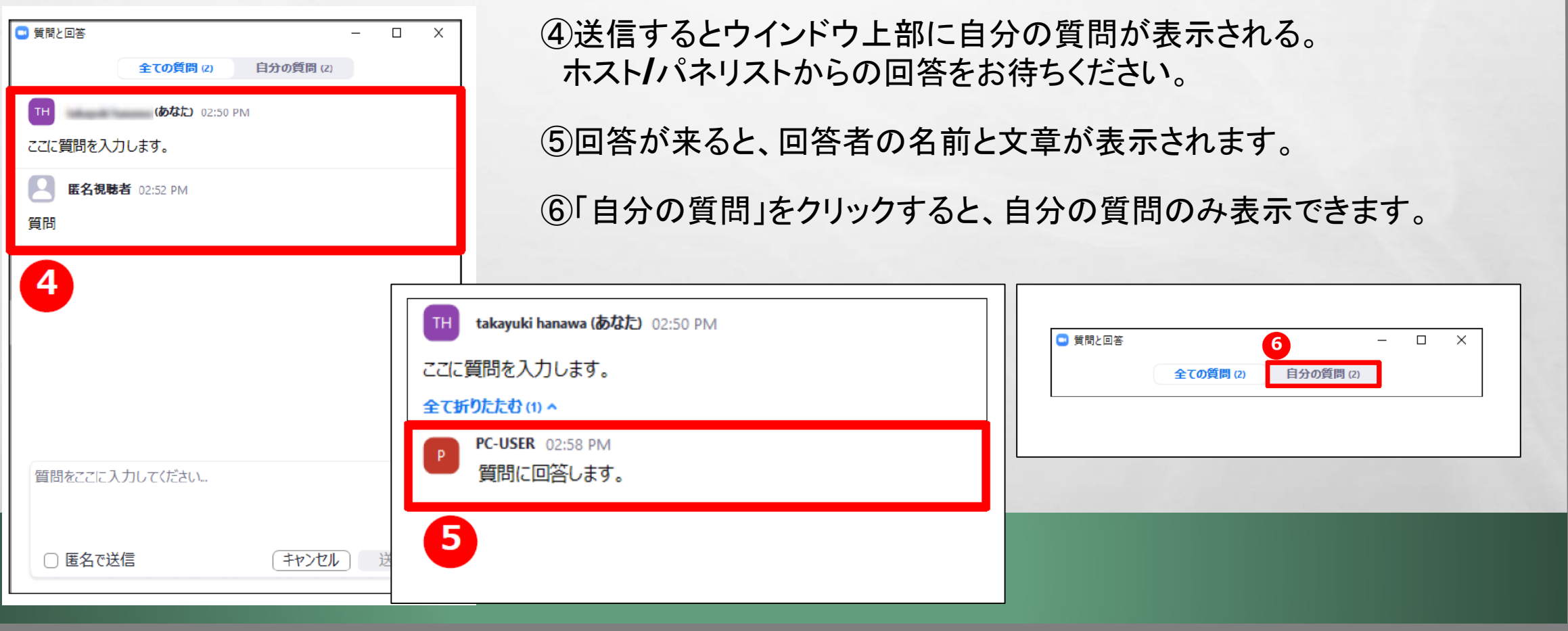

**SALES AND AND REAL** 

 $\mathcal{L}_{\mathcal{U}}$ 

### 注意事項

 $\mathbb{A}$ 

 $\mathbb{R}^n$ 

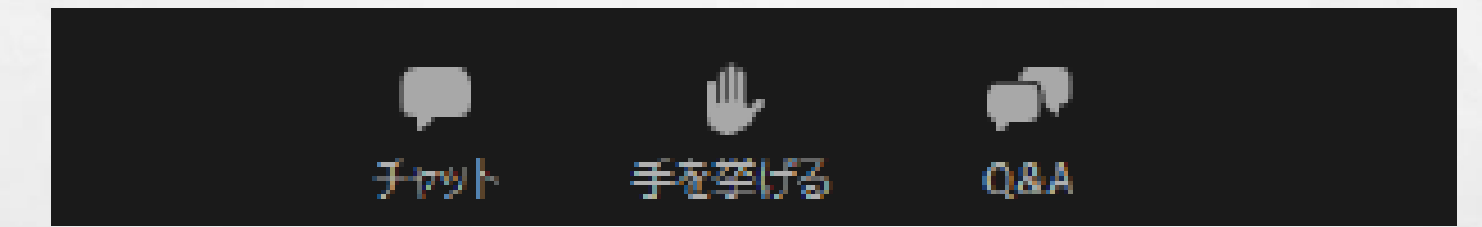

■参加者の音声、画像は表示されません。 ■「チャット」、「手を挙げる」機能は使用しません。 ■時間の都合上、すべての質問に回答できない場合もあることをご 了承ください。

The second control of the second second second second second second second second second second second second second second second second second second second second second second second second second second second second

**Post** 

25.1